# OpenCV 개요

## OpenCV

• Version History

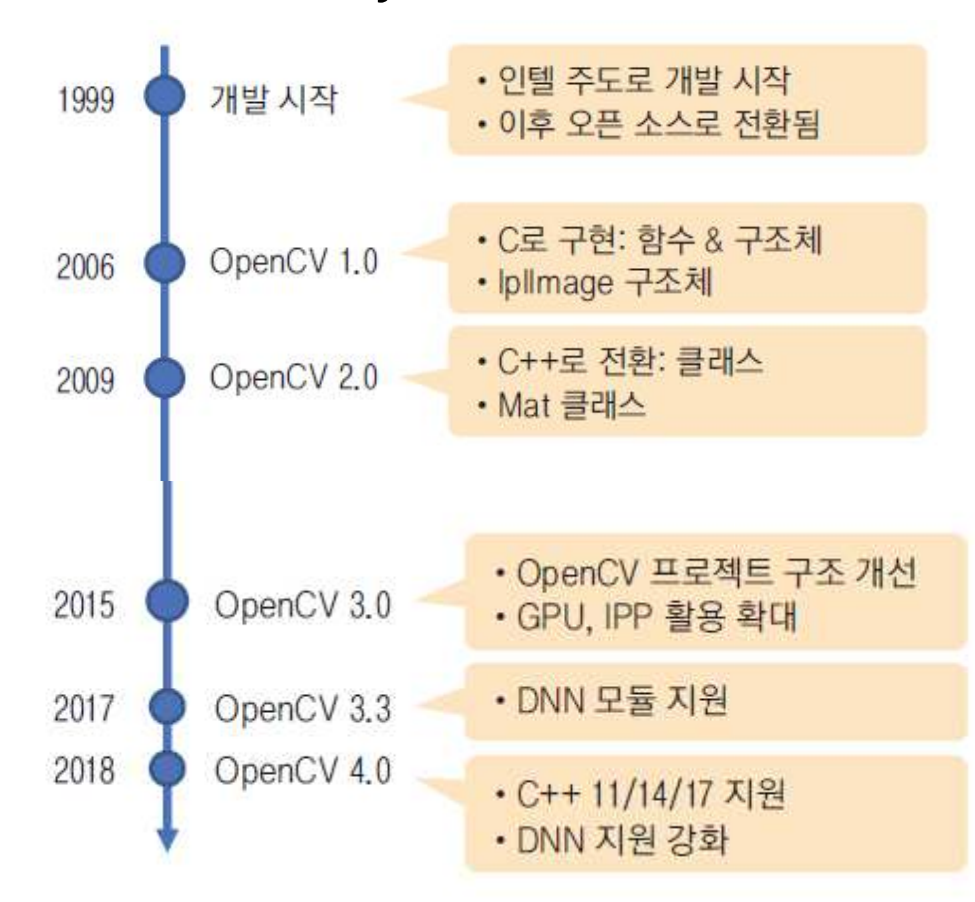

## OpenCV

• 주요 module

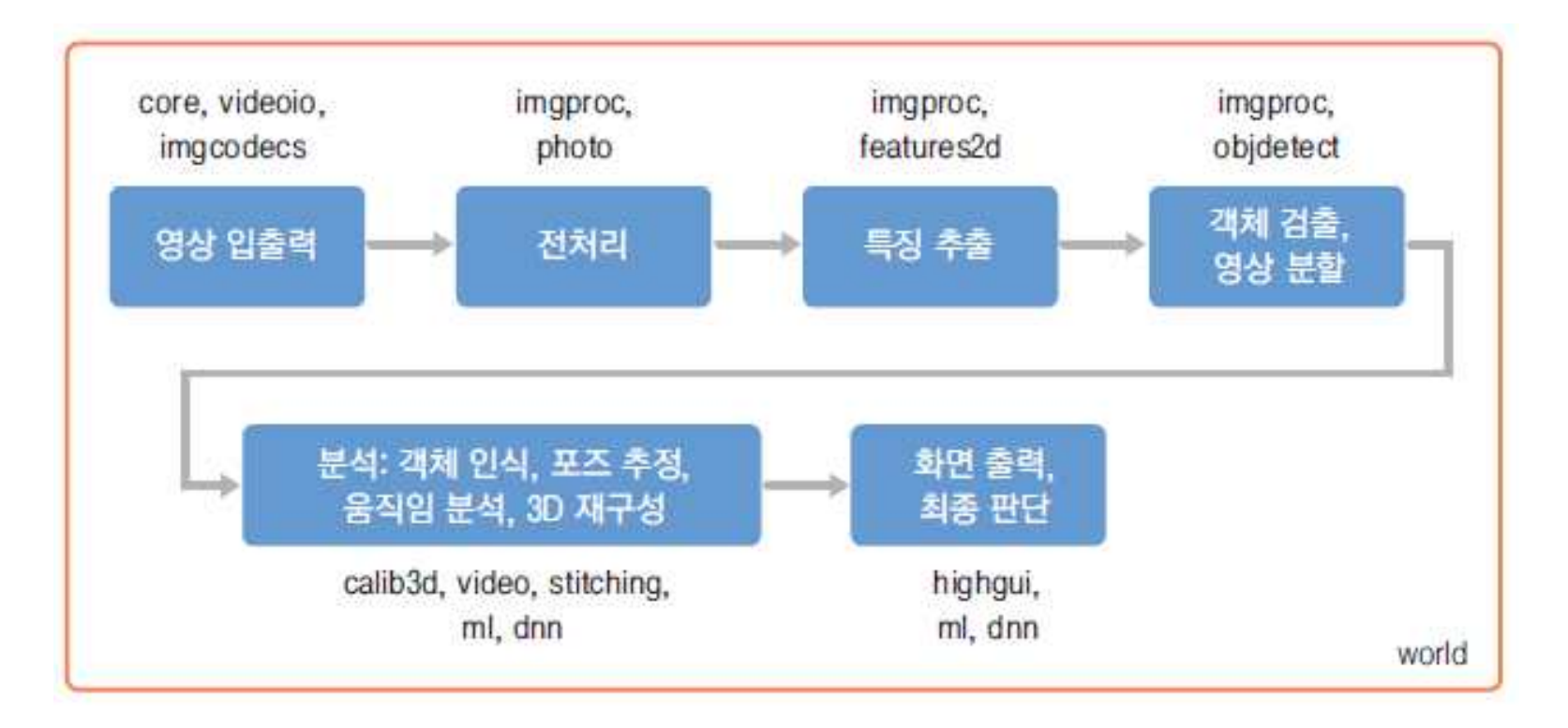

## 설치

- OpenCV 공식 사이트
	- https://opencv.org/

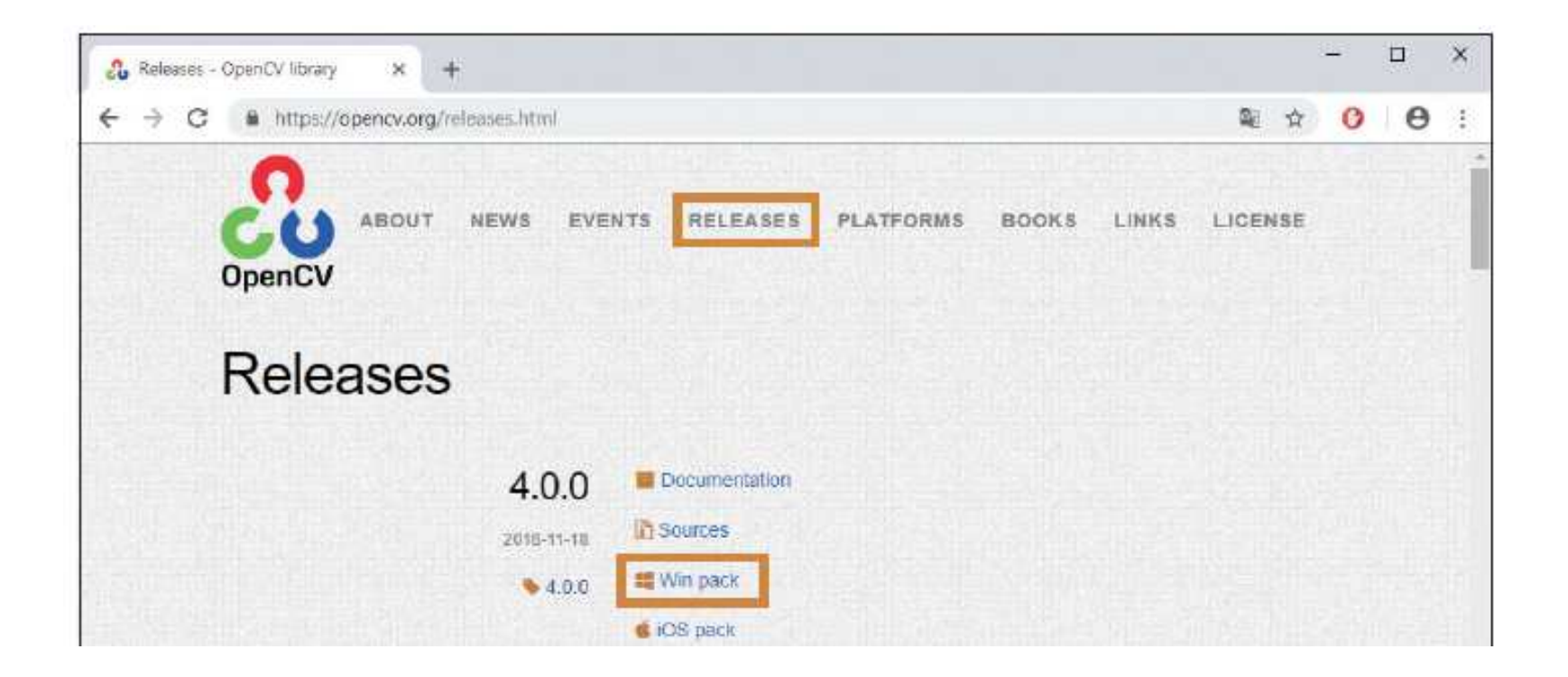

### Visual Studio

• HelloCV 프로젝트

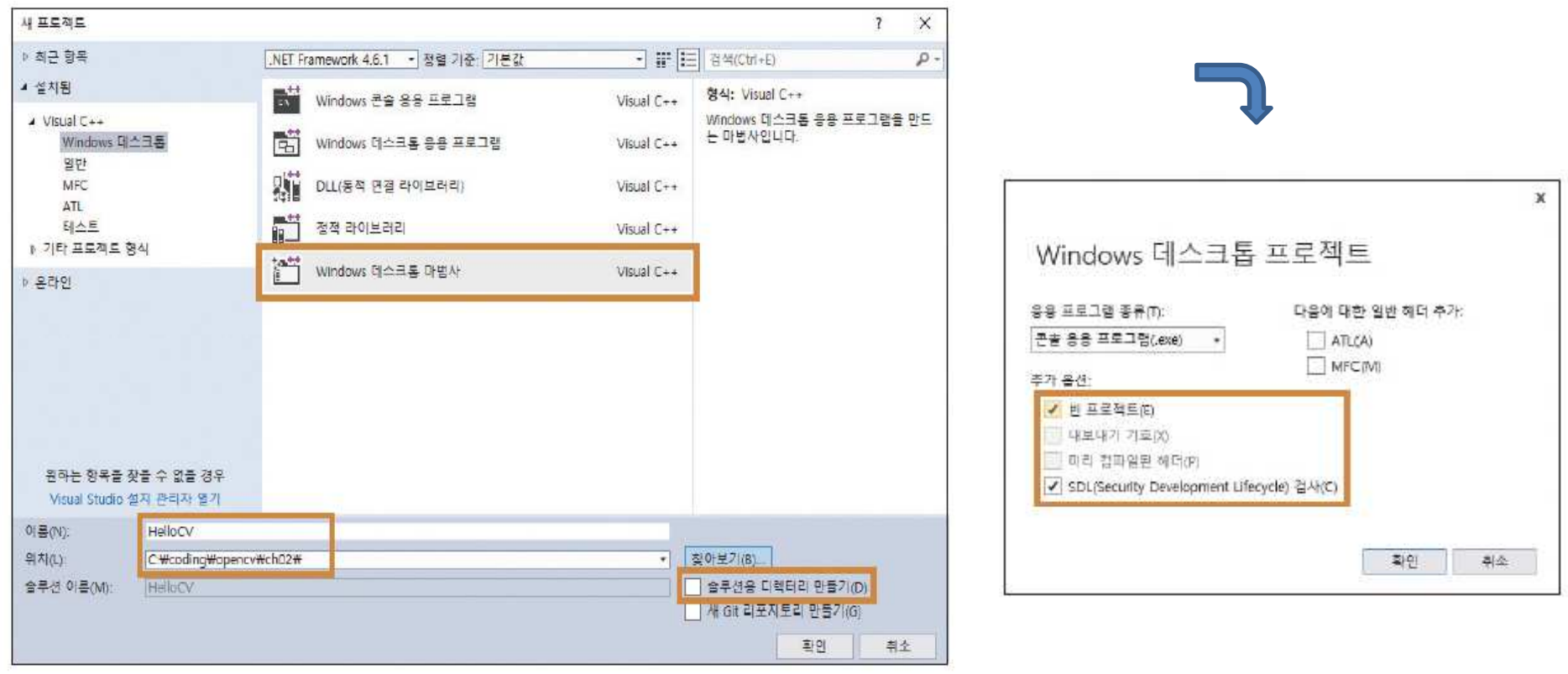

### Visual Studio

• Main.cpp

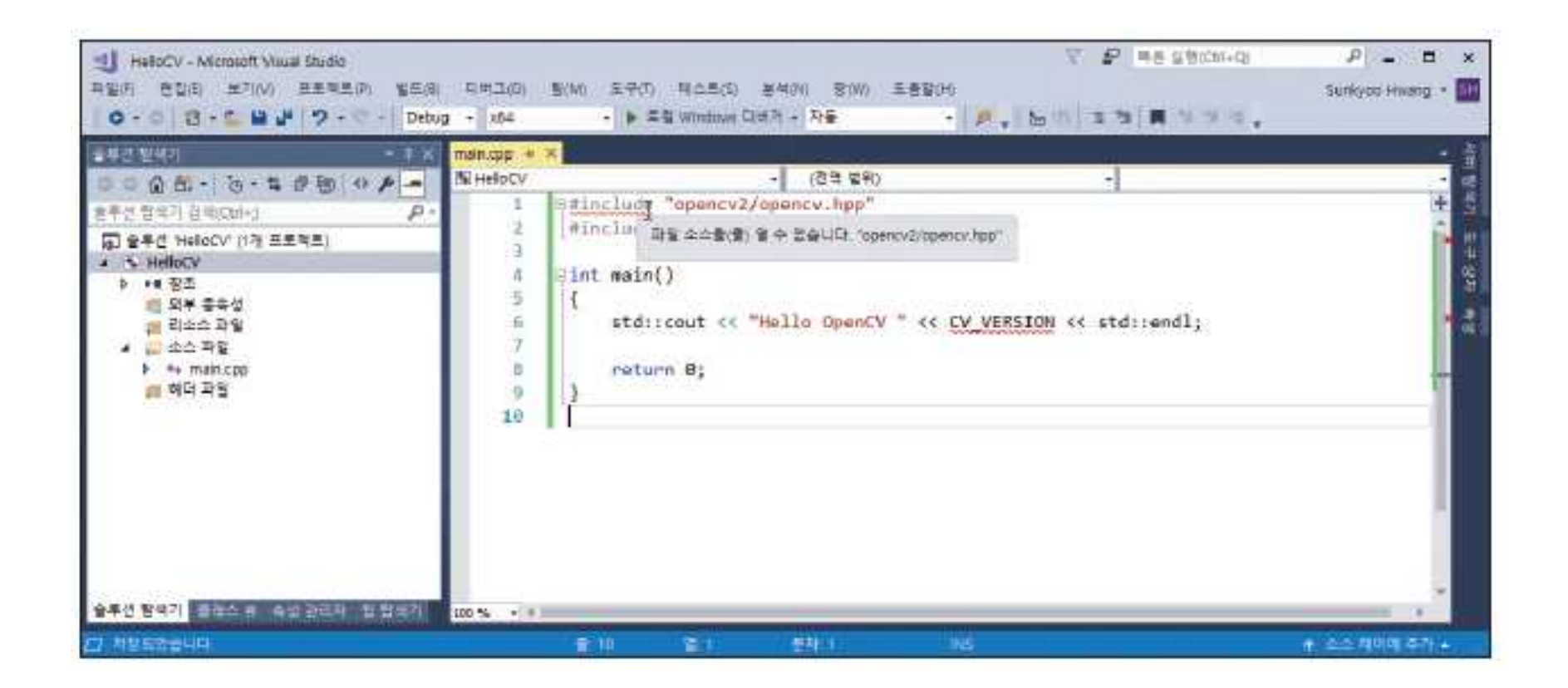

### Visual Studio

• Project Property (속성)

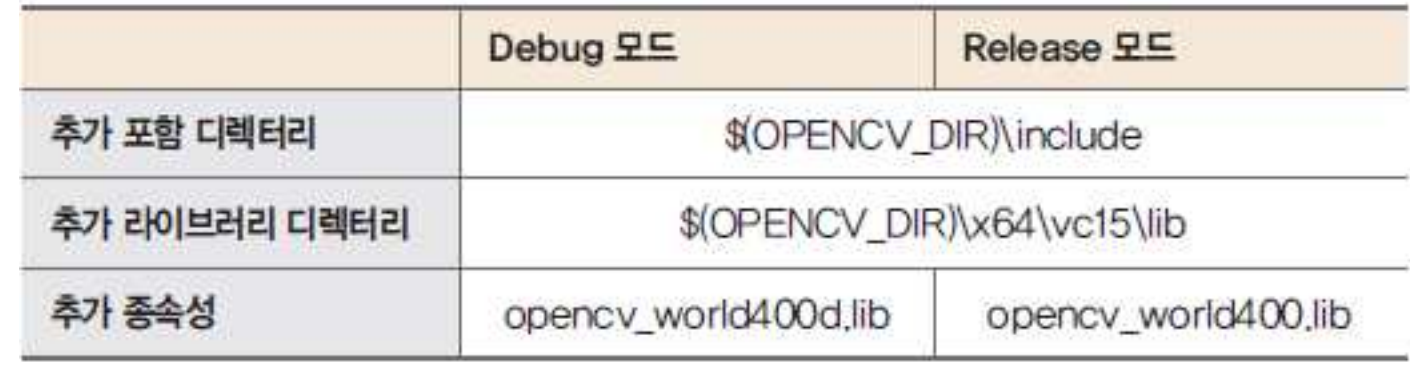

• 실행결과

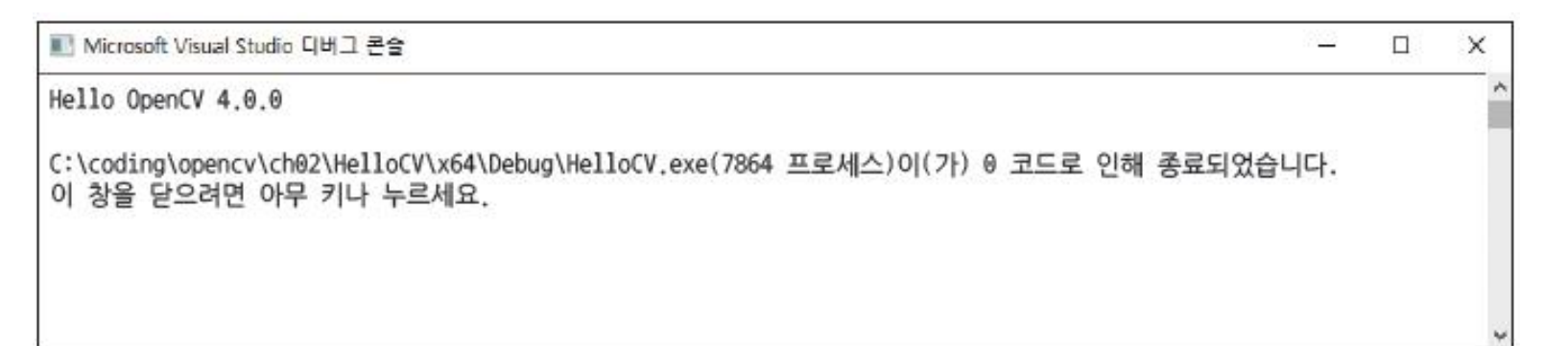

## 영상출력 예제

### 코드 2-3 using namespace 구문을 사용한 HelloCV 소스 코드 [ch02/HelloCV]

```
#include "opencv2/opencv.hpp"
01#include <iostream>
0203
     using namespace cv;
04
      using namespace std;
05
06
07
      int \text{main}()08
      \left\{ \right.09
          cout << "Hello OpenCV " << CV_VERSION << endl;
10
11
          Mat img;
12
          img = imread("lenna,bmp");
13
          if (img.empty()) {
14
15
              cerr \langle\langle "Image load failed!" \langle\langle endl;
16
              return -1;\mathcal{F}1718
          namedWindow("image");
19
          imshow("image", img);
20
2122
          waitKey(0);23
          return 0;
24
     - }
```
### 영상출력 예제

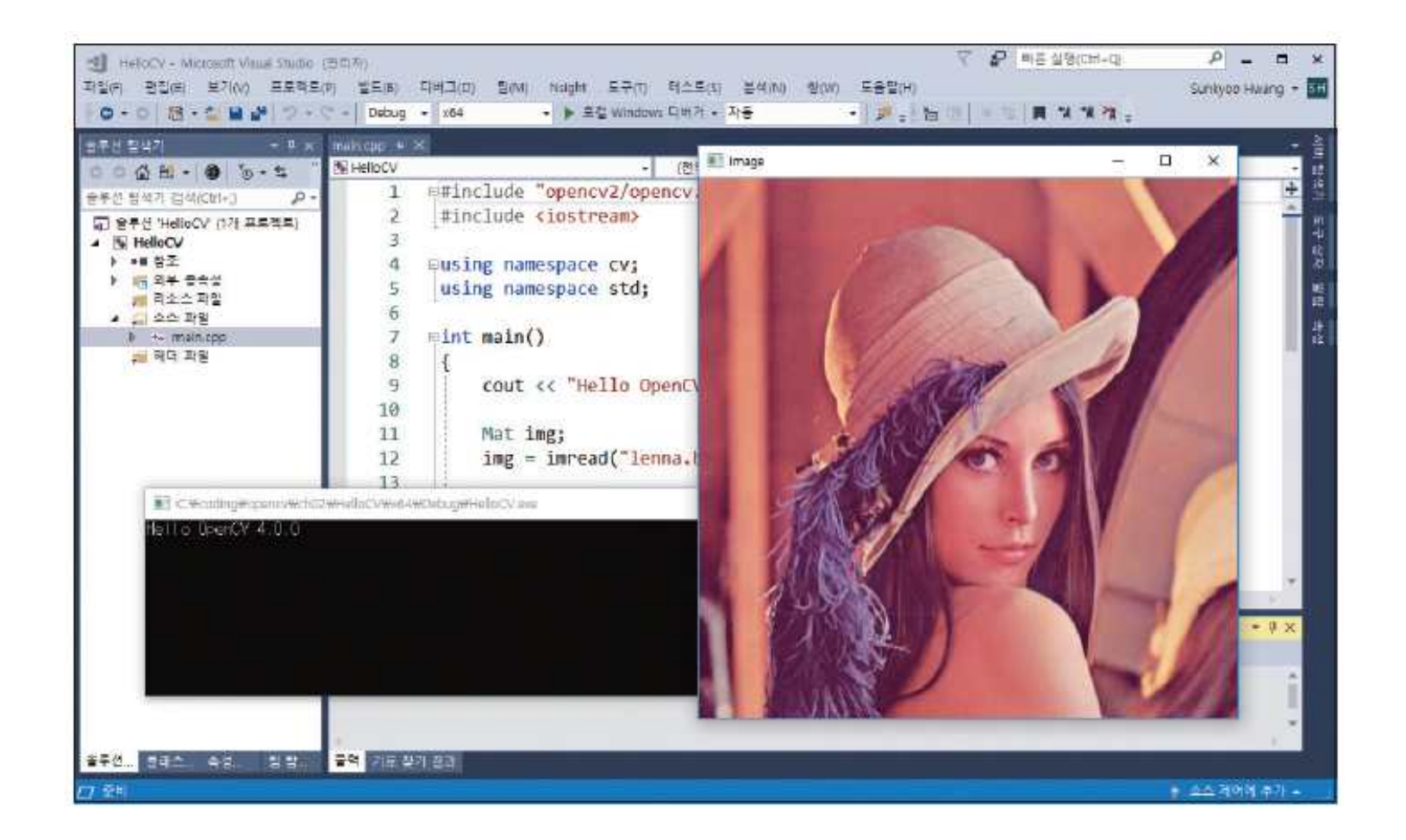

### • Point\_

#### 코드 3-1 간략화한 Point 클래스 정의와 이름 재정의

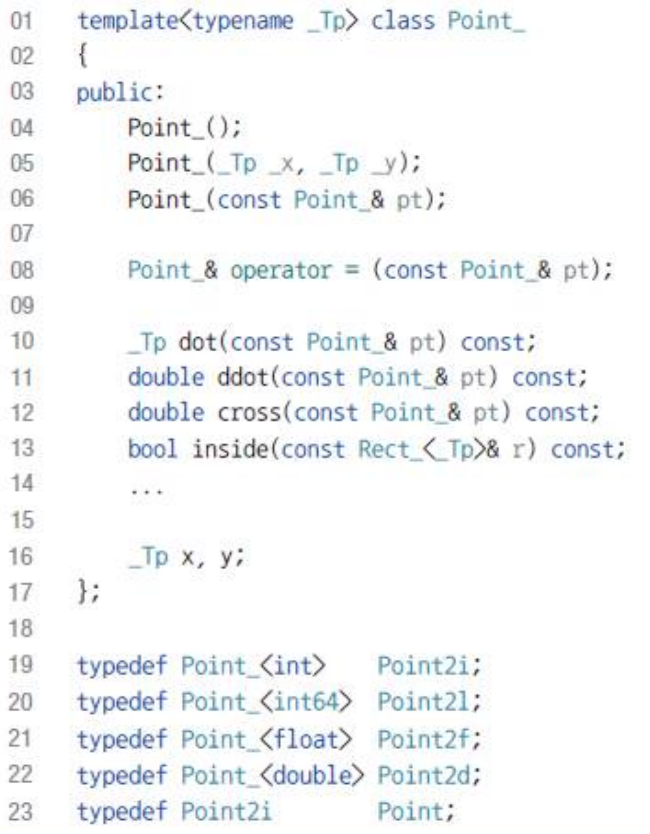

#### Point  $\bullet$

Point pt1;  $// pt1 = (0, 0)$ pt1. $x = 5$ ; pt1. $y = 10$ ; // pt1 = (5, 10) Point pt2(10, 30);  $//$  pt2 = (10, 30)

// pt1 =  $[5, 10]$ , pt2 =  $[10, 30]$ Point  $pt3 = pt1 + pt2$ ; //  $pt3 = [15, 40]$ Point  $pt4 = pt1 * 2$ ;  $// pt4 = [10, 20]$  $int d1 = pt1.dot(pt2);$  //  $d1 = 350$ bool b1 =  $(pt1 == pt2)$ ; // b1 = false

#### Size  $\bullet$

코드 3-2 간략화한 Size\_ 클래스 정의와 이름 재정의

```
template<typename _Tp> class Size_
0102
     \{03
     public:
04
         Size()Size (Tp width, Tp height);
05
06
         Size_(const Size_& sz);
07
08
         Size & operator = (const Size & sz);
09
         -p area() const;
10bool empty() const;
111213
         _Tp_width, height;
    \}:
1415
     typedef Size_<int>
16
                          Size2i;
17
     typedef Size <int64> Size21;
     typedef Size <float> Size2f;
18
     typedef Size_<double> Size2d;
19
     typedef Size2i
20
                          Size;
```
### $\cdot$  Size

// sz1 =  $[5 \times 10]$ , sz2 =  $[10 \times 20]$ Size  $sz3 = sz1 + sz2$ ; //  $sz3 = [15 \times 30]$ Size  $sz4 = sz1 * 2$ ; //  $sz4 = [10 \times 20]$  $int area1 = sz4. area()$ ; //  $area1 = 200$ 

 $\Rightarrow$  SZ3: [15 x 30] cout << "sz3: " << sz3 << endl; sz4: [10 x 20] cout  $\langle\langle$  "sz4: "  $\langle\langle$  sz4  $\langle\langle$  endl;

### • Rect\_

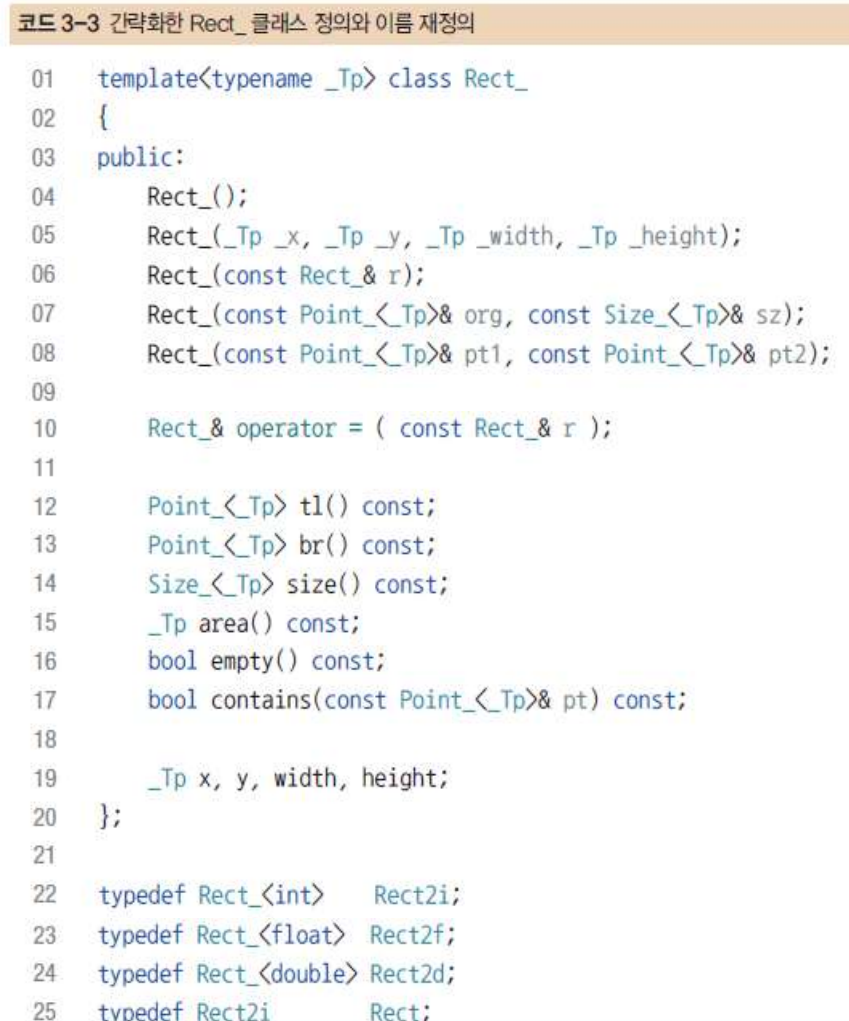

#### Rect\_  $\bullet$

// rc1 =  $[0 \times 0$  from  $(0, 0)$ ], rc2 =  $[60 \times 40$  from  $(10, 10)$ ] Rect  $rc3 = rc1 + Size(50, 40);$  //  $rc3 = [50 \times 40$  from  $(0, 0)]$ Rect  $rc4 = rc2 + Point(10, 10);$  //  $rc4 = [60 \times 40 from (20, 20)]$ 

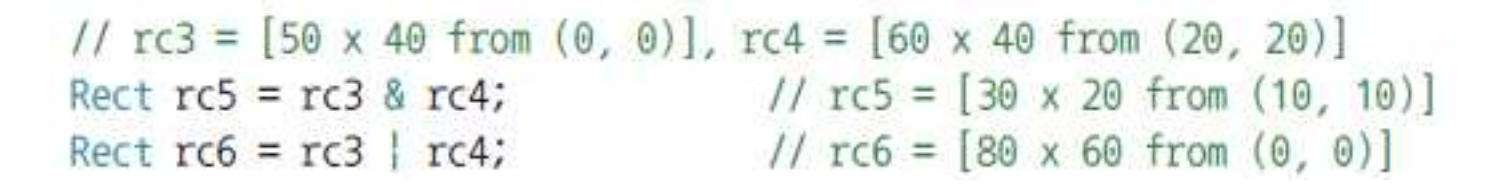

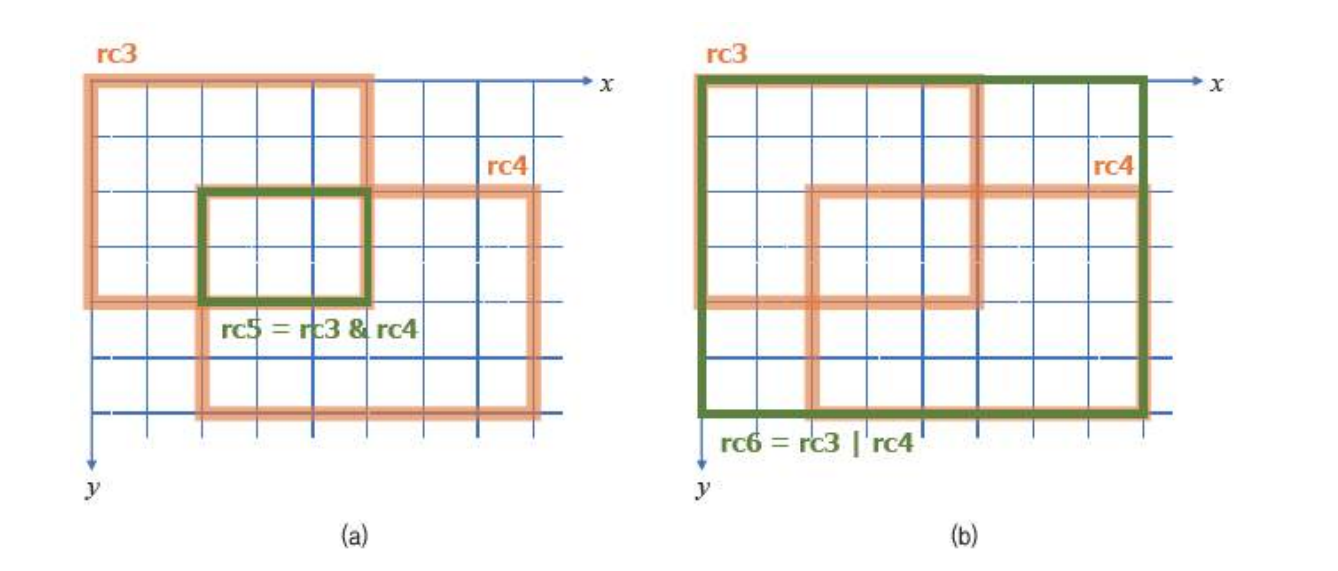

### RotatedRect  $\bullet$

#### 코드 3-4 간략화한 RotatedRect 클래스 정의  $01$ class RotatedRect  $\{$ 02 public: 03 RotatedRect(); 04 RotatedRect(const Point2f& center, const Size2f& size, float angle); 05 06 RotatedRect(const Point2f& point1, const Point2f& point2, const Point2f& point3); 07 void points(Point2f pts[]) const; 08 Rect boundingRect() const; 09 Rect\_<float> boundingRect2f() const;  $10$  $11$ 40 40 Point2f center;  $12$  $\rightarrow x$  $\rightarrow x$ pts[1] 13 Size2f size; 90  $14$ float angle;  $\}$  $pts[0]$ 15  $30$ 30  $\bullet$  pts[2]  $230s$ -0 br pts[3]  $\mathcal{Y}$  $\mathcal{Y}$

 $(a)$ 

 $(b)$ 

## Mat 클래스

• 클래스 정의

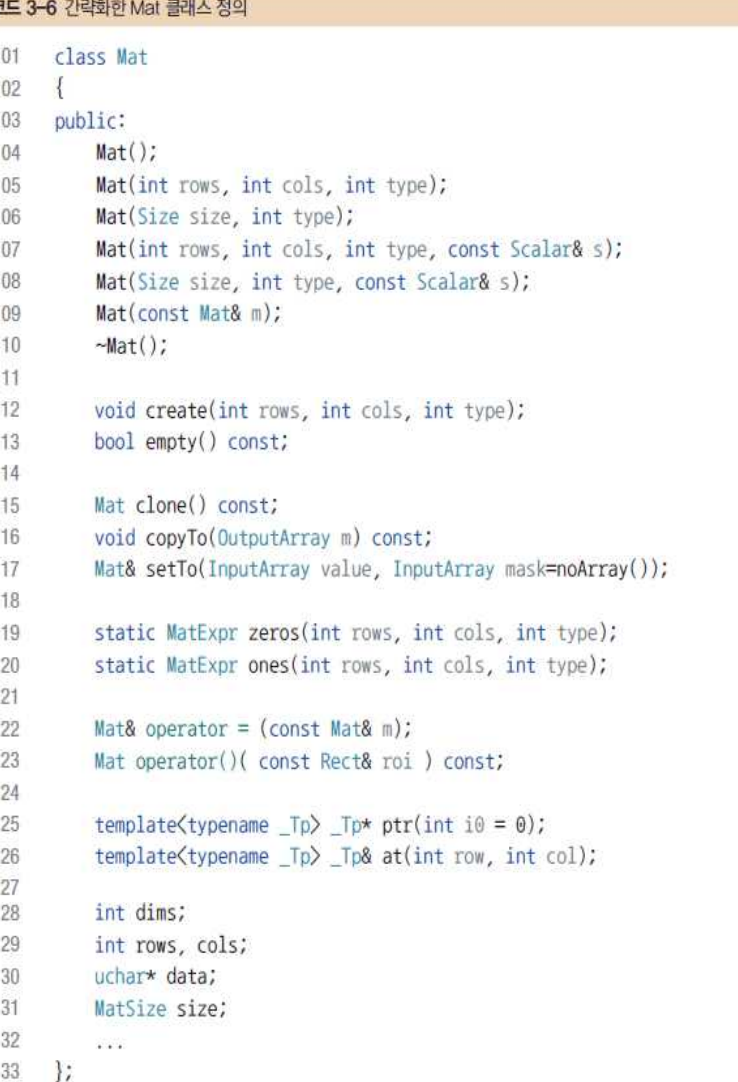

### Mat 클래스

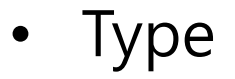

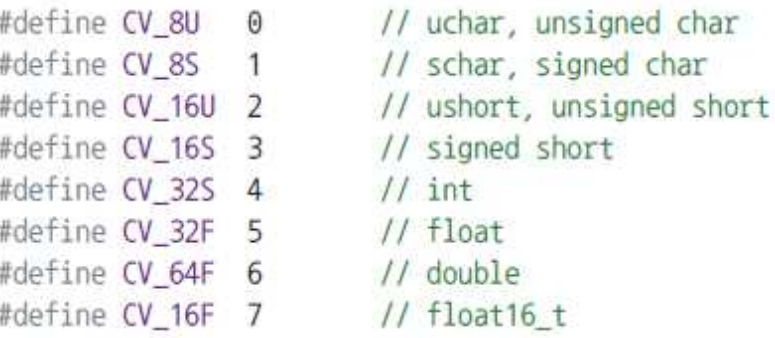

### • Mat 객체 생성

Mat img2(480, 640, CV\_8UC1); // unsigned char, 1-channel Mat img3(480, 640, CV\_8UC3); // unsigned char, 3-channels Mat img4(Size(640, 480), CV\_8UC3); // Size(width, height) Mat img5(480, 640, CV\_8UC1, Scalar(128)); // initial values, 128 Mat img6(480, 640, CV\_8UC3, Scalar(0, 0, 255)); // initial values, red Blue, Green, Red

## Vec 클래스

### • 벡터 데이터 표현

### 코드 3-14 긴략화한 Matx와 Vec 클래스 정의

```
template<typename _Tp, int m, int n> class Matx
0102
      public:
03
04
           \dddot{\phantom{0}}Tp val[m*n]; //< matrix elements
05
      \vert \cdot \vert06
07
      template<typename _Tp, int cn> class Vec : public Matx<_Tp, cn, 1>
08
09
       \left\{ \right.10
      public:
11
            \dddot{\bullet} \ddot{\bullet}12
           /*! element access */Tp& operator[](int i);
13\vert \cdot \vert14
```
(ex) Vec<uchar, 3> p1, p2(0, 0, 255);  $p1.val[0] = 100;$  $p1[0] = 100;$ 

### Vec 클래스

### 재정의  $\bullet$

typedef Vec<uchar, 2> Vec2b; typedef Vec<uchar, 3> Vec3b; typedef Vec<uchar, 4> Vec4b;

typedef Vec<short, 2> Vec2s; typedef Vec<short, 3> Vec3s; typedef Vec<short, 4> Vec4s;

typedef Vec<ushort, 2> Vec2w; typedef Vec<ushort, 3> Vec3w; typedef Vec<ushort, 4> Vec4w; typedef Vec<int, 2> Vec2i; typedef Vec<int, 3> Vec3i; typedef Vec<int, 4> Vec4i; typedef Vec<int, 6> Vec6i; typedef Vec<int, 8> Vec8i;

typedef Vec<float, 2> Vec2f; typedef Vec<float, 3> Vec3f; typedef Vec<float, 4> Vec4f; typedef Vec<float, 6> Vec6f;

typedef Vec<double, 2> Vec2d; typedef Vec<double, 3> Vec3d; typedef Vec<double, 4> Vec4d; typedef Vec<double, 6> Vec6d;

(ex) Vec3b p1, p2(0, 0, 255);

### Scalar 클래스

- 영상의 픽셀값 표현
	- 원소 크기 : 4개 이하

Scalar(밝기) Scalar(파란색, 녹색, 빨간색) Scalar(파란색, 녹색, 빨간색, 투명도) // PNG 형식

### Scalar 클래스

### 코드 3-16 Scalar 클래스 사용법 [ch03/ScalarOp]

```
void ScalarOp()
0102\{Scalar gray = 128;
03
            cout \langle\langle "gray: " \langle\langle gray \langle\langle endl;
04
05
            Scalar yellow(0, 255, 255);
06
            cout \langle\langle "yellow: " \langle\langle yellow \langle\langle endl;
07
08
09
            Mat img1(256, 256, CV 8UC3, yellow);
10
            for (int i = 0; i \langle 4; i+1 \rangle11cout \langle \langle yellow[i] \langle \langle endl;
1213
       J
```

```
gray: [128, 0, 0, 0]
(출력)yellow: [0, 255, 255, 0]
                \Theta255
                255
                \Theta
```
### InputArray, OutputArray

• 정의

typedef const \_InputArray& InputArray; typedef const \_OutputArray& OutputArray;

– Mat, vector<T> 등 다양한 타입을 표현할 수 있는 인터페이스 클래스

코드 3-17 InputArray 클래스를 이용한 사용자 함수 정의 [ch03/InputArrayOp]

```
void InputArrayOp()
0102\left\{ \right.uchar data1[] = { 1, 2, 3, 4, 5, 6 };
03
          Mat mat1(2, 3, CV_8U, data1);
04printMat(mat1);
0506vector(fload) vec1 = {1,2f, 3,4f, -2,1f};
07printMat(vec1);
08
     \left\{ \right\}09
10(출력)void printMat(InputArray _mat)
11\left| \cdot \right|12
                                                                               [1, 2, 3;Mat mat = mat.getMat();
134, 5, 6cout \langle\langle mat \langle\langle endl;
14[1, 2, 3, 4000001, -2, 0999999]\rightarrow15
```